# SRM7500

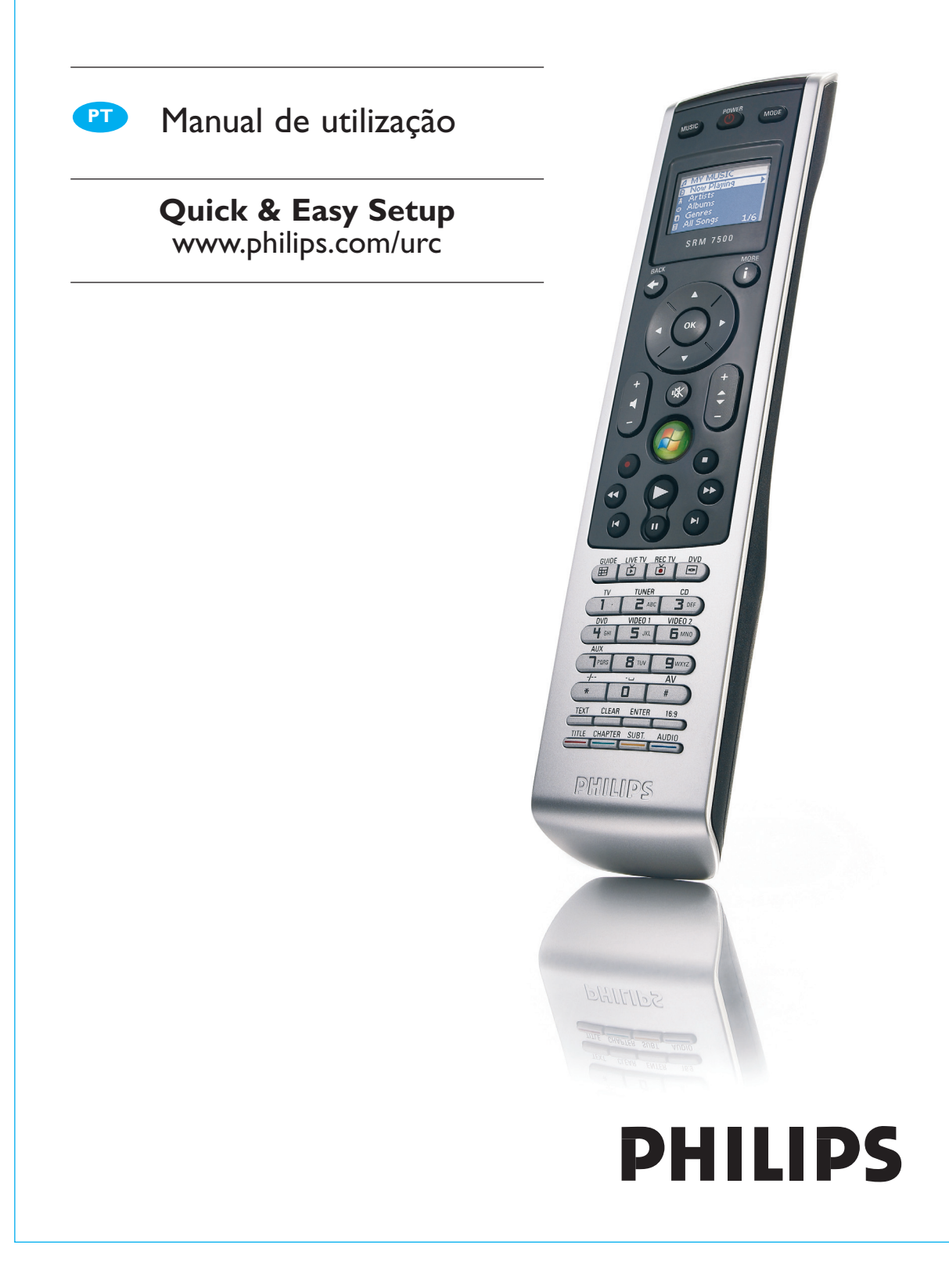

# **Índice**

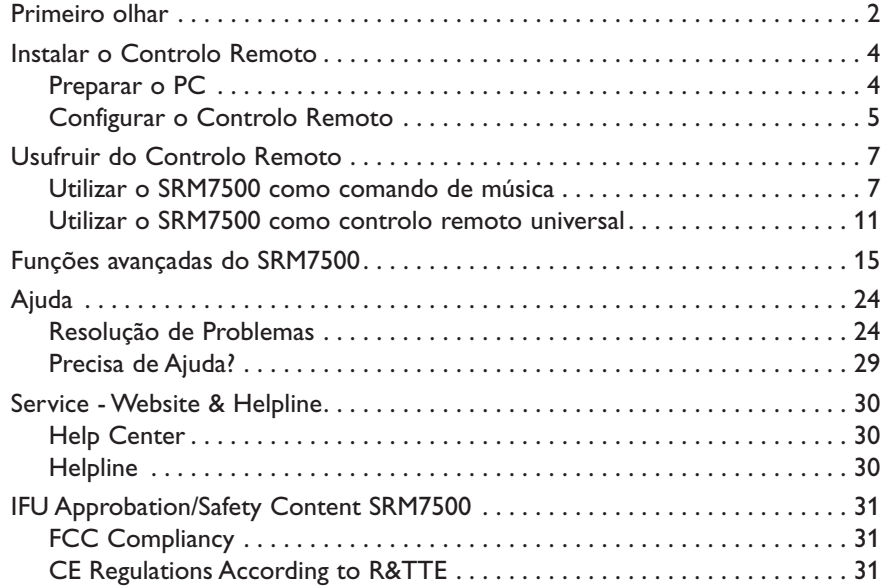

# **Primeiro olhar**

Parabéns pela aquisição do controlo remoto universal Philips SRM7500. Com este controlo remoto, não só tem um **controlo remoto universal**, como também um **comando de música** que lhe permite controlar o media player instalado no seu PC a partir do visor do controlo remoto.

O SRM7500 funciona como um controlo remoto universal com capacidade para controlar até **6 dispositivos AV** e o seu **PC Media Center**, se disponível. Também lhe permite configurar **8 actividades**. Ao seleccionar uma actividade, activa automaticamente uma sequência de até 25 teclas para começar a ver televisão ou ouvir a sua colecção de CD.

Graças à **função interactiva** do SRM7500 é possível receber as informações musicais do seu media player no visor do seu SRM7500. Isto permite-lhe **controlar o seu media player** sem ligar o monitor do seu PC nem activar o seu media player.

**Na embalagem** encontrará o seu SRM7500, um transmissor-receptor USB para estabelecer a ligação com o seu PC e um CD de instalação que contém o software necessário para operar o SRM7500 e os respectivos manuais em diversos idiomas.

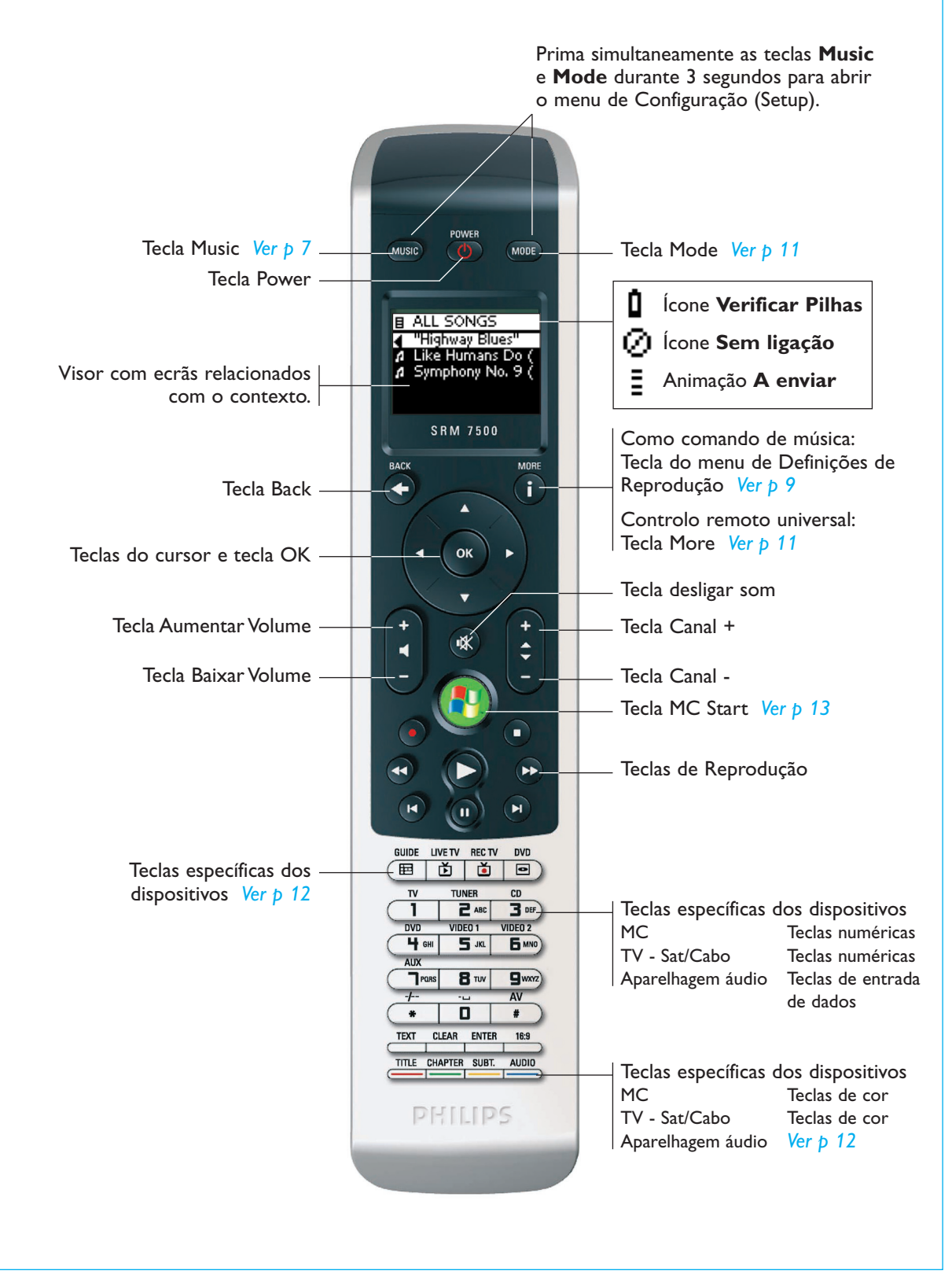

### **Instalar o Controlo Remoto**

A instalação inicial do controlo remoto está dividida em 2 partes principais:

- **Preparar o PC** que pretende controlar com o SRM7500 instalando o software MediaControl e o transmissor-receptor USB incluído.
- **Configurar o controlo remoto** para estabelecer a ligação ao PC correcto e definir os dispositivos que funcionarão com o SRM7500.

#### **Preparar o PC**

*Atenção É muito importante seguir a sequência de acções especificada durante a instalação. Primeiro tem de instalar o software. Este software controla a ligação do SRM7500 ao PC anfitrião e permite-lhe utilizar as funções do seu media player. Só depois pode inserir o transmissor-receptor USB.* 

**1** Introduza o **CD de instalação** incluído.

É apresentado um assistente de instalação no ecrã do seu PC.

**2** Instale o **software MediaControl** seguindo as instruções no ecrã.

Quando o software estiver instalado, o ícone MediaControl **Janes** é apresentado na barra de tarefas do ecrã do seu PC.

**3** Quando solicitado pelo assistente de instalação, introduza o **transmissor-receptor USB** na porta apropriada no seu PC.

O transmissor-receptor USB será reconhecido e instalado automaticamente.

Quando o transmissor-receptor USB estiver correctamente instalado, o ícone MediaControl fica cor-de-laranja:  $\mathbb{R}$ .

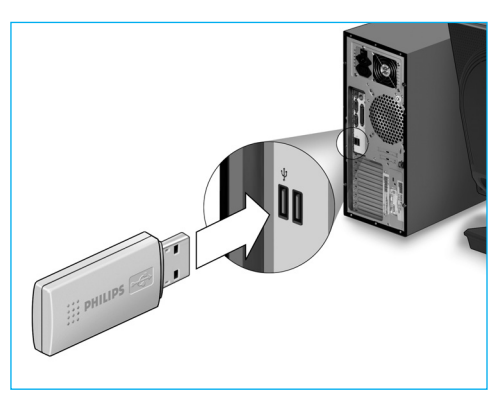

**4** Com o transmissor-receptor USB instalado, coloque **as pilhas** no controlo remoto, como indicado.

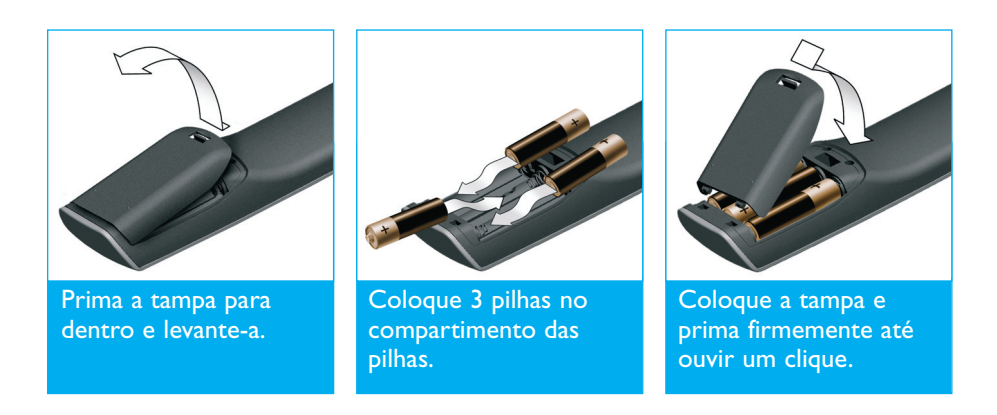

O controlo remoto é inicializado e está pronto para ser configurado conforme descrito a seguir.

*Nota Deixe o PC ligado durante a configuração do controlo remoto. Ainda vai ter de definir a ligação entre o controlo remoto e o PC.* 

#### **Configurar o Controlo Remoto**

Um assistente apresentado no visor do controlo remoto irá guiá-lo ao longo das etapas da configuração inicial do SRM7500.

- **1** Seleccione o **idioma** das instruções no controlo remoto utilizando as teclas do cursor e prima .
- **2** Seleccione **Next** e prima <sup>(ok)</sup>. Assegure-se que o controlo remoto se encontra a uma distância inferior a 2 metros do PC.

Quando a ligação entre o controlo remoto e o PC for instalada com êxito, é apresentada uma mensagem de confirmação no visor do SRM7500 e o ícone MediaControl na barra de tarefas do ecrã do PC passa a verde:  $\mathbb{R}$ .

O **nome do PC** que pretende controlar com o SRM7500 é apresentado.

**3** Confirme que pretende adicionar outros dispositivos, como a TV ou o leitor de DVD, seleccionando Yes e prima (<sup>OK</sup>). Ao fazê-lo, substitui os respectivos controlos remotos originais pelo

SRM7500.

A instalação de 4 dispositivos demora normalmente até 20 minutos.

**4** Seleccione o **dispositivo** (device) e a **marca** (brand) do dispositivo que pretende adicionar utilizando as teclas do cursor e prima (OK). O controlo remoto pesquisa a base de dados para códigos disponíveis.

**5** Siga as instruções **no visor** para testar os códigos.

- Quando é encontrado um **código funcional**, o dispositivo é instalado correctamente.
- Quando não é encontrado **nenhum código funcional**,
	- Pode realizar uma **pesquisa completa à base de dados** para encontrar um código adequado.

Pode demorar até 25 minutos a realizar esta pesquisa completa da base de dados.

■ É possível **transferir os códigos** do controlo remoto original do dispositivo. Consulte o capítulo *'Corrigir uma Tecla (Fix a Key)'* na *página 17* para mais informações sobre como transferir códigos.

Quando o dispositivo estiver instalado, aparece o seguinte ecrã.

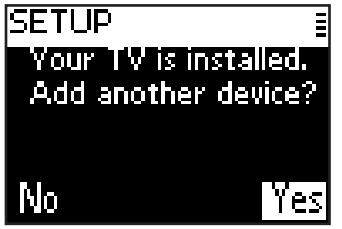

**6** Se quiser adicionar outro dispositivo, seleccione **Yes**, prima <sup>(OK)</sup> e repita os passos 5 e 6.

-ou-

Se adicionou todos os dispositivos, seleccione **No** e prima <sup>(OK)</sup> para sair do assistente.

*Nota As definições do SRM7500 podem ser reguladas através do menu de Configuração (Setup). Consulte a página 15 para mais informações sobre estas funções avançadas.* 

#### *Substituir as pilhas*

Quando as pilhas estão quase gastas, aparece o ícone **Verificar Pilhas**  $\mathbf{\hat{\mathsf{u}}}$ **.** 

Substitua as pilhas por novas pilhas **alcalinas** AA ou LR6 e respeite os regulamentos locais para a eliminação de pilhas gastas.

*Atenção Ao substituir as pilhas, não misture marcas diferentes nem coloque pilhas zinco-carbono no controlo remoto. Isso torna imprevisível o comportamento do comando.* 

# **Usufruir do Controlo Remoto**

O SRM7500 combina duas importantes funções num controlo remoto.

Por um lado, tem um comando de música que interage com o media player do seu PC e lhe permite controlar a música disponível no seu PC sem ligar o monitor nem o media player do PC.

Consulte o capítulo *'Utilizar o SRM7500 como comando de música'* na *página 7*.

Por outro lado, tem um controlo remoto universal que substitui os controlos remotos originais de 6 dispositivos AV e o Media Center do seu PC. Quando selecciona o dispositivo, o SRM7500 transforma-se no controlo remoto desse dispositivo específico.

Consulte o capitulo *'Utilizar o SRM7500 como controlo remoto universal'* na *página 11*.

### **Utilizar o SRM7500 como comando de música**

Prima **MUSIC** no seu comando SRM7500 para se ligar ao media player do seu PC e visualizar as suas playlists no SRM7500.

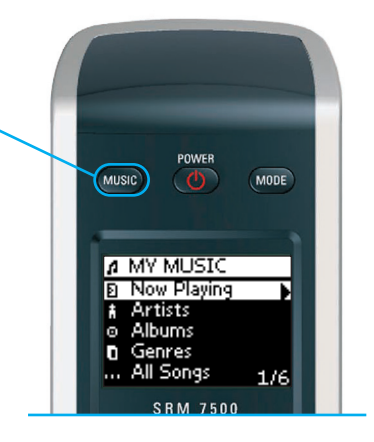

Se não instalou um PC durante a instalação inicial, pode inicializar o assistente para configurar a ligação ao PC premindo Musico. Consulte o capítulo *'Configurar o Controlo Remoto'* na *página 5* para mais informações sobre como definir a ligação.

**Nota** Quando vir o ícone **Sem Ligação Intermitente no canto superior** *direito do visor, o controlo remoto não consegue estabelecer a ligação com o PC.* 

*Consulte o capítulo 'Resolução de Problemas' na página 24 para resolver o problema.* 

#### *Navegar e reproduzir música*

Com o SRM7500, pode navegar pela música disponível no seu PC.

Para **navegar pelos diversos menus** do controlo remoto:

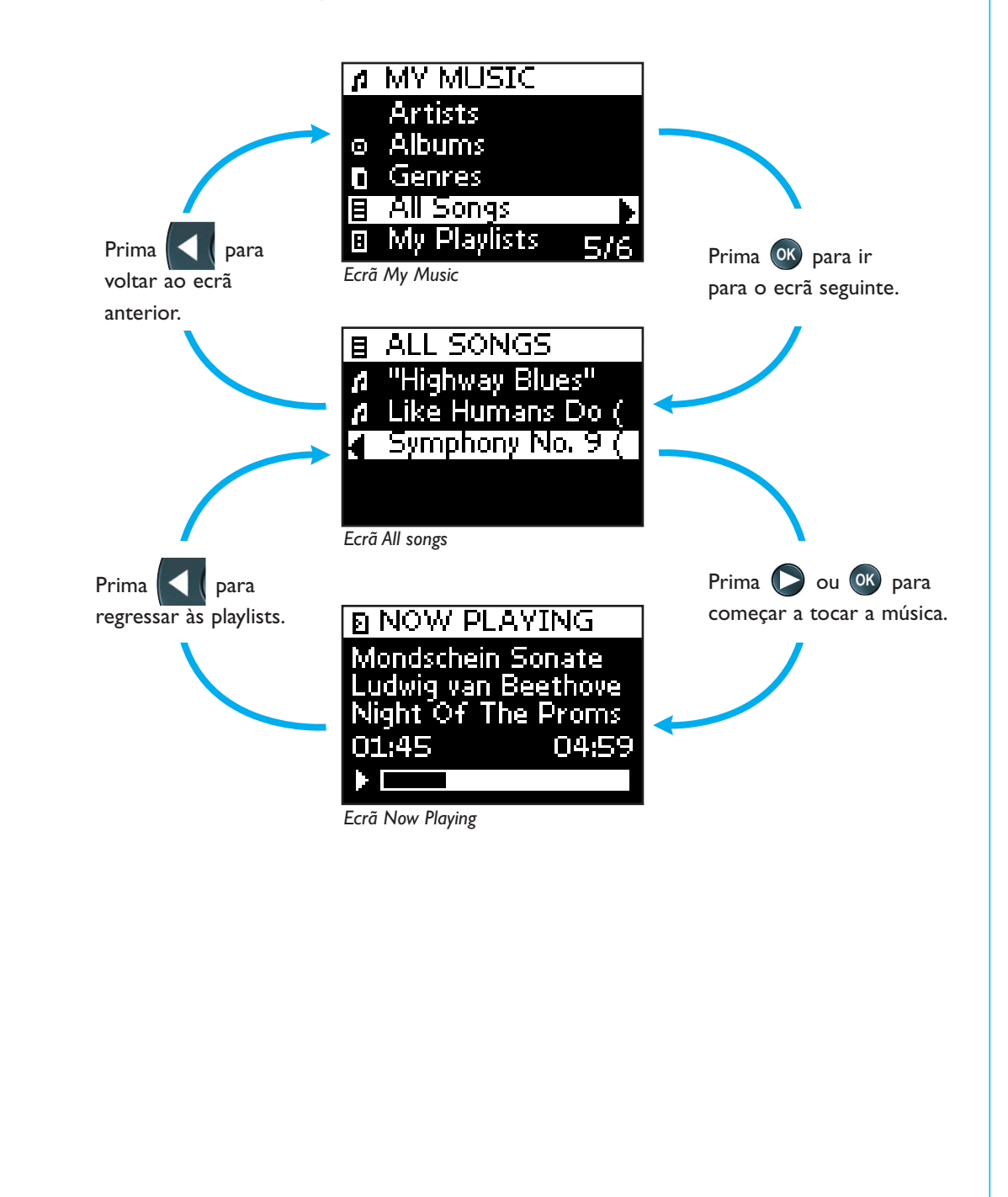

Para se deslocar numa lista no ecrã:

■ Utilize as **teclas numéricas** para saltar directamente para um ponto específico da lista. Esta é a forma mais eficaz para se deslocar rapidamente numa lista.

Por exemplo, se premir 3 vezes  $\Box$ pons vai automaticamente para o primeiro item na lista que começa por 'r'.

■ Utilize a teclas do cursor **para cima e a para baixo** para seleccionar o item anterior ou seguinte na lista.

No ecrã **Now playing** são apresentadas as seguintes informações acerca da música.

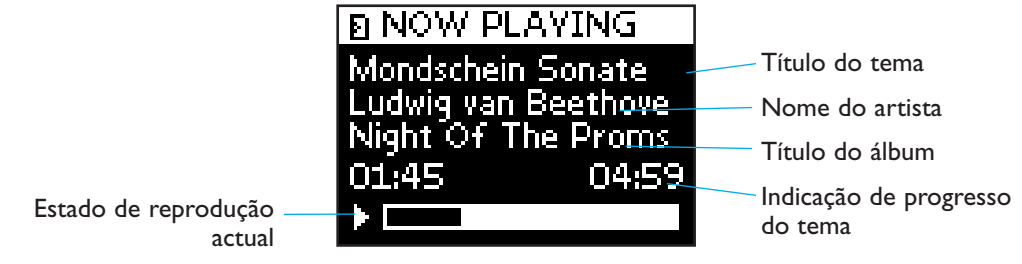

#### *Definições de Reprodução*

No controlo remoto pode escolher repetir a playlist que está a tocar ou escolher reproduzir a playlist segundo uma sequência aleatória.

Para **activar** uma definição de reprodução:

**1** Prima para abrir o menu de **Definições de Reprodução**.

**2** Seleccione uma das seguintes **definições** e prima .

- **B Repeat**: para repetir a playlist que está a tocar.
- **10. Shuffle**: para reproduzir a playlist seleccionada segundo uma sequência aleatória.

*Nota Se utilizar o iTunes, pode repetir um tema específico seleccionando Repeat no menu de Definições de Reprodução e premindo duas vezes* <sup>(OK</sup>). *O ícone é apresentado no visor do controlo remoto.* 

Para **desactivar** uma definição de reprodução:

- **1** Prima para abrir o menu de **Definições de Reprodução**.
- **2** Seleccione a **definição** que pretende desactivar e prima de novo again.

O ícone correspondente desaparece do visor do SRM7500.

#### *Criar uma sequência de músicas*

É fácil de criar uma sequência de músicas no seu SRM7500 adicionando temas à lista '**Now Playing**' (no Windows Media Player) ou à lista '**PartyShuffle**' (no iTunes).

Pode sempre apagar a sequência de músicas, mas não pode apagar um tema específico da sequência.

Para **adicionar um tema** à sequência de músicas:

- **1** Navegue com as teclas do cursor até ao tema que pretende adicionar.
- **2** Prima **porta adicionar o tema à sequência de músicas.**

É apresentada uma mensagem de confirmação no visor e o tema é adicionado à lista.

- *Notas Só pode adicionar um tema à sequência enquanto está a tocar outro tema. Se não estiver a tocar um tema, o tema seleccionado começa a tocar imediatamente.* 
	- *Premir pára o tema que está a tocar e inicia a reprodução do tema seleccionado.*

Para **apagar** uma sequência que está a tocar:

- **1** Com as teclas do cursor, navegue até à lista **Now Playing** (no Windows Media Player) ou até à lista **PartyShuffle** (no *iTunes*) e prima <sup>(OK</sup>). A sequência que está a tocar é apresentada no visor.
- **2** Seleccione **Clear List** e prima <sup>OK</sup>.

A sequência de músicas é apagada e o tema que está a tocar pára.

*Note Uma sequência de músicas não é um mesmo que uma playlist do seu media player. Ao contrário da playlist no seu PC, não é possível gravar a sequência de músicas criada no controlo remoto. A sequência de músicas é mais semelhantes a uma playlist on-the-spot.* 

#### **Utilizar o SRM7500 como controlo remoto universal**

A música activada com o controlo remoto a funcionar como comando musical continua a tocar, mesmo depois de premir para utilizar o SRM7500 como controlo remoto universal.

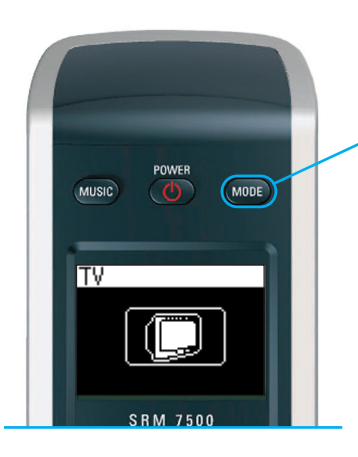

Prima **MODE** no seu comando SRM7500 para utilizar o SRM7500 como controlo remoto universal. O ícone do último dispositivo seleccionado é mostrado no visor.

#### *Seleccionar um Dispositivo*

Para seleccionar um dispositivo instalado no seu controlo remoto, prima repetidamente vous até o ícone do dispositivo ser apresentado no visor do SRM7500.

As teclas físicas do SRM7500 ficam com a mesma função que as teclas correspondentes no controlo remoto original do dispositivo seleccionado.

- *Notas Algumas teclas específicas disponíveis no controlo remoto original não estarão disponíveis no SRM7500 ou vice-versa. Verifique quais as funções disponíveis no controlo remoto original.* 
	- *Pode transferir funções do controlo remoto original. Consulte o capítulo 'Corrigir uma Tecla (Fix a Key)' na página 17 para mais informações sobre como transferir códigos.*
	- *Ao reactivar o controlo remoto depois de um tempo de espera, o dispositivo activo será o que foi seleccionado antes do controlo remoto entrar em modo de espera.*

Pode adicionar até 6 dispositivos AV e o seu PC Media Center, se disponível, ao seu SRM7500.

Consulte os capítulos *'Adicionar um Dispositivo (Add a Device)'* e *'Remover um Dispositivo (Delete a Device)'* nas *páginas 16 e 17* para mais informações acerca de adicionar e eliminar dispositivos no seu controlo remoto.

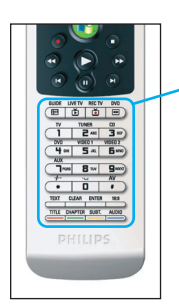

#### **Teclas específicas dos dispositivos**

As teclas específicas dos dispositivos no SRM7500 podem assumir funções diferentes, conforme o dispositivo seleccionado com a tecla **Mode**.

A seguir pode encontrar uma lista completa das funções de todas as teclas específicas dos dispositivos para o Windows Media Center, TV, Cabo/Satélite e aparelhagem áudio.

*Nota Outros dispositivos instalados utilizam as funções identificadas no controlo remoto. Compare com o controlo remoto original se tiver dúvidas.* 

**MC TV Sat/Cabo Aparelhagem áudio**

Guia Guia Guia Banda TV emissão Sair Regressar a TV Procurar

directa emissão directa

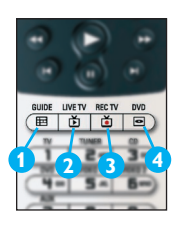

**1 2**

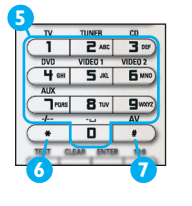

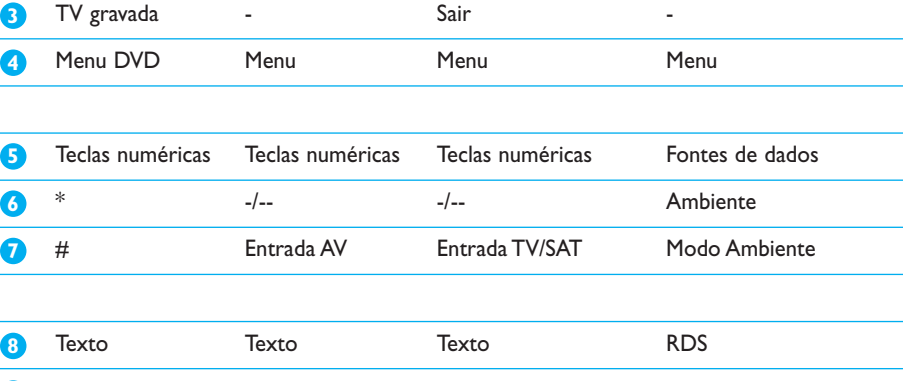

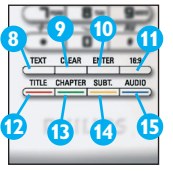

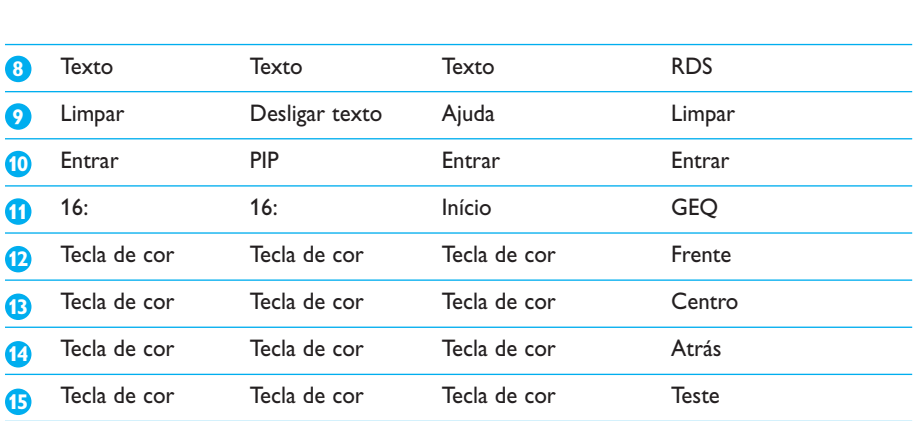

#### *Seleccionar Funções Extra*

Os dispositivos também podem ter funções extra que não estão cobertas pelas teclas físicas do SRM7500.Pode seleccionar estas funções extra no visor.

#### **1** Prima **1**.

As funções extra do dispositivo seleccionado aparecem na ecrã.

- **2** Utilize as teclas do cursor **Para Cima** e **Para Baixo** para percorrer todas as funções extra.
- **3** Quando tiver seleccionado a função que procurava, prima (<sup>OK</sup>). O controlo remoto envia o sinal de IV.

Para adicionar funções extra, consulte o capítulo *'Adicionar uma Função (Add a function)'* na *página 19*.

- *Sugestão Se não conseguir encontrar a função extra de que está à procura, pode sair do menu 'More' (funções extra) premindo novamente a tecla .*
- *Nota Alguns dispositivos não possuem quaisquer funções extra disponíveis na base de dados original do controlo remoto. Porém, pode copiar funções adicionais a partir do seu controlo remoto original, utilizando a função de memorização. Consulte 'Adicionar uma Função (Add a function)' na página 19.*

#### *Abrir o PC Media Center*

Para abrir o PC Media Center no seu PC, prima . O menu principal do PC Media Center é apresentado no ecrã do seu PC ou TV, conforme a respectiva configuração.

Pode navegar no conteúdo do PC Media Center com as **teclas do cursor** e a tecla **OK**.

Para regressar ao PC Media Center depois de comandar outro dispositivo com o SRM7500, pode:

- **Prima (+).** Voltará **ao menu principal.**
- Prima repetidamente **MODE** até aparecer o ícone do PC no visor do controlo remoto. Volta **ao estado** em que o PC Media Center estava antes de mudar para o outro dispositivo.

*Nota Premir permite-lhe controlar o conteúdo musical do seu PC e premir permite-lhe controlar todo o conteúdo multimédia do seu PC.* 

#### *Iniciar uma Actividade*

Uma actividade é uma sequência de teclas que pode ser programada. Por exemplo, para ver um DVD teria normalmente de:

- Ligar a TV;
- Ligar o DVD;
- Ligar o sistema de som ambiente;
- Seleccionar a entrada correcta na TV e sistema de som ambiente;
- Premir a tecla Play para iniciar o DVD.

Ao seleccionar a actividade 'Watch DVD' (Ver DVD) todas as acções são executadas automaticamente segundo a sequência predefinida.

Para iniciar uma actividade:

- **1** Prima repetidamente **COOE** até o **Nome da actividade** aparecer no cabeçalho do visor do SRM7500.
- **2** Confirme a selecção com <sup>OK</sup>. A actividade é iniciada.

É possível adicionar até 8 actividades ao SRM7500. Consulte os capítulo *'Adicionar uma Actividade (Add an Activity)'* e *'Eliminar uma Actividade (Delete an Activity)'* nas *páginas 20 e 21* para mais informações sobre a adição e eliminação de actividades ao controlo remoto.

# **Funções avançadas do SRM7500**

O menu **Setup** permite aceder a diversas funções avançadas do SRM7500.

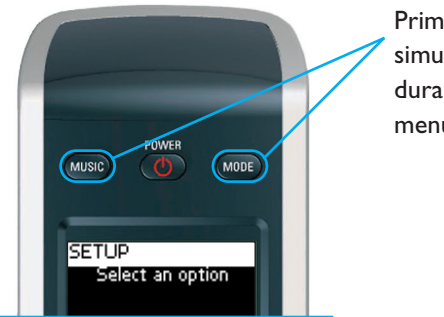

Prima e mantenha premido simultaneamente MODE e MUSIC durante 3 segundos para abrir o menu de Configuração (Setup).

Para seleccionar uma opção do menu **Setup**, desloque-se na lista com as **teclas do cursor** e confirme a selecção premindo 08.

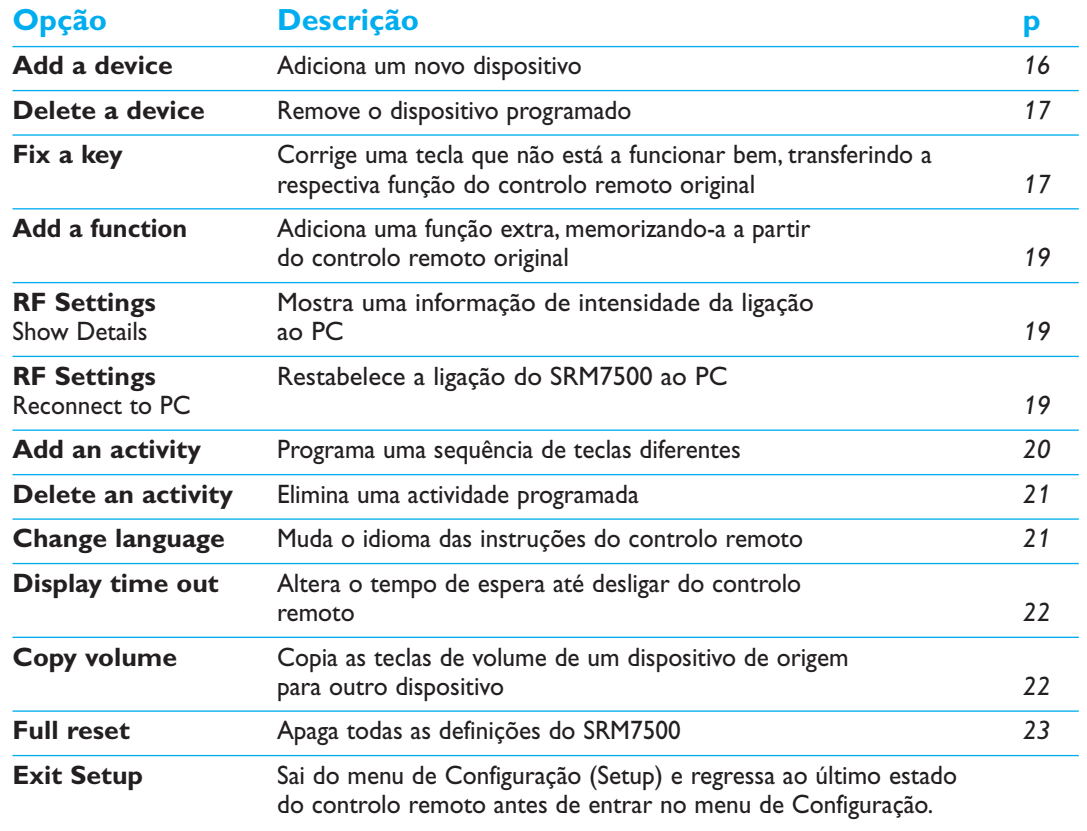

O menu Setup apresenta as seguintes opções:

Se quiser sair do menu de **Configuração (Setup)** e ir:

- Directamente para as **playlists**, prima <sub>no</sub> muse no controlo remoto.
- Para o **último dispositivo seleccionado**, prima <sub>mome</sub> no remoto.

#### **Adicionar um Dispositivo (Add a Device)**

Para poder operar um dispositivo com o SRM7500, tem de adicionar o dispositivo ao controlo remoto. Pode adicionar até 6 dispositivos da lista de dispositivos disponíveis.

Não pode adicionar duas vezes o mesmo dispositivo. Depois de adicionar um dispositivo ao controlo remoto, este desaparece da lista. Contudo, a lista de dispositivos inclui 'TV-2' ou 'VCR-2' caso queira programar um segundo televisor ou um segundo leitor de vídeo.

**1** Seleccione a opção **Add a device** no menu de Configuração utilizando as teclas do cursor e prima (OK).

*Nota Se já adicionou 6 dispositivos ao controlo remoto, além do PC Media Center, ser-lhe-á pedido que remova um dispositivo. Consulte a página 16 sobre como remover um dispositivo.* 

**2** Seleccione o **dispositivo** (device) e a **marca** (brand) que pretende acidionar e prima <sup>OK</sup>.

O controlo remoto vai procurar códigos disponíveis para a respectiva marca.

- **3** Siga as **instruções no visor** para testar os códigos.
	- Quando é encontrado um **código funcional**, o dispositivo é instalado correctamente.
	- Quando não é encontrado nenhum código funcional,
		- Pode realizar uma **pesquisa completa à base de dados** para encontrar um código adequado.

Isso significa que o controlo remoto envia todos os códigos disponíveis na base de dados até encontrar um código que funcione. Lembre-se de que pesquisar toda a base de dados pode demorar até 25 minutos.

■ É possível **transferir os códigos** do controlo remoto original do dispositivo. Consulte o capítulo *'Corrigir uma Tecla (Fix a Key)'* na *página 17* para mais informações sobre como transferir códigos.

© 2007 - Philips Innovative Applications, Interleuvenlaan 74-76, 3001 Leuven (Belgium) SRM7500 - Manual de utilização

Quando o dispositivo estiver instalado, aparece o seguinte ecrã.

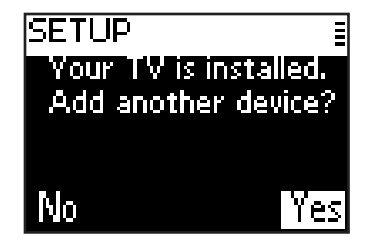

**4** Se quiser adicionar outro dispositivo, seleccione Yes, prima <sup>ox</sup> e repita os passos 2 e 3.

-ou-

Se já adicionou todos os dispositivos, seleccione **No** e prima <sup>(OK)</sup> para regressar ao menu de Configuração.

#### **Remover um Dispositivo (Delete a Device)**

É possível remover um dispositivo programado do controlo remoto.

- **1** Seleccione a opção **Delete a device** no menu de Configuração através das teclas do cursor e prima (OK).
- 2 Seleccione o dispositivo que pretende remover e prima (OK).
- **3** Confirme que pretende remover o dispositivo seleccionando **Yes** e  $prime ($   $\circ$  $\circ$  $\circ$  $)$ .

O dispositivo é removido e volta a ficar disponível na lista de dispositivos que podem ser adicionados.

- **4** Seleccione **Exit** e prima <sup>ok</sup> para regressar ao menu de Configuração.
	- *Notas As teclas do dispositivo removido que sejam utilizadas noutras situações, por ex. numa actividade ou as teclas de volume copiadas, também serão apagadas.*

*Verifique as actividades programadas e as teclas de volume dos diversos dispositivos e reprograme-as se necessário.* 

# **Corrigir uma Tecla (Fix a Key)**

Se uma tecla física não estiver a funcionar bem com o seu dispositivo, é possível corrigi-la transferindo a respectiva função do controlo remoto original.

No SRM7500 é possível corrigir todas as teclas excepto a tecla **Mode**, a tecla **Music** e a tecla **MC Start**. O SRM7500 pode guardar até 200 teclas transferidas.

- **1** Seleccione a opção **Fix a key** no menu de Configuração utilizando as teclas do cursor e prima  $(0K)$ .
- **2** Seleccione o **dispositivo** para o qual pretende corrigir uma tecla e prima  $(0K)$ .
- **3** Verifique que tem um controlo remoto original funcional disponível a partir do qual transferir seleccionando Yes e prima <sup>ok</sup>.
	- *Nota Se já transferiu 200 teclas, é informado que a memória está cheia e regressa o menu de Configuração. Remova um dispositivo com teclas corrigidas para limpar a memória. Consulte a página 17 para mais informações sobre como remover um dispositivo.*
- **4** Siga as **instruções no visor** para corrigir a tecla.
	- **1** Aponte os 2 controlos remotos um para o outro a uma distância de 2-5 cm.

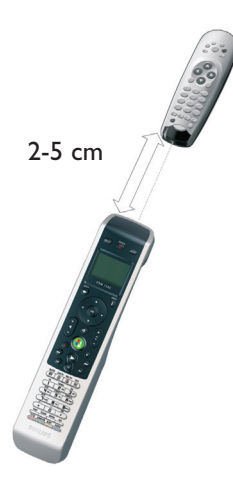

**2** Seleccione a **tecla física** ou a função extra que pretende corrigir no SRM7500.

As funções extra podem ser seleccionadas premindo a tecla  $(i)$ , seleccionando a função com as teclas de cursor **Para Cima** ou Para Baixo e premindo <sup>OK</sup>.

**3** Prima a **tecla correspondente no controlo remoto original** até ouvir um bip.

A tecla foi transferida e memorizada. É apresentado o ecrã seguinte.

© 2007 - Philips Innovative Applications, Interleuvenlaan 74-76, 3001 Leuven (Belgium) SRM7500 - Manual de utilização

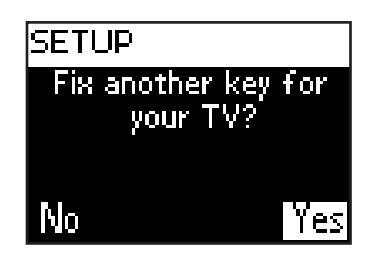

**5** Se quiser corrigir outras teclas para o mesmo dispositivo, seleccione Yes, prima <sup>OK</sup> e repita o passo 4.

-ou-

Se já corrigiu todas as teclas, seleccione **No** e prima <sup>ok</sup> para regressar ao menu de Configuração.

*Nota Ao corrigir uma tecla, substitui os dados da tecla guardados no seu SRM7500. Isso significa que se esta tecla for utilizada numa actividade, esta também será alterada.* 

#### **Adicionar uma Função (Add a function)**

Pode adicionar funções extra ao seu SRM7500.

- **1** Seleccione a opção **Add a function** no menu Setup e prima (OK).
- **2** Seleccione o dispositivo em relação ao qual pretende adicionar uma função.
- **3** Seleccione a designação pela qual quer conhecer esta função extra.
- **4** Memorize a função a partir do controlo remoto original.

A função extra é adicionada ao seu controlo remoto. Pode aceder às funções extra premindo  $\bullet$ .

#### **Mostrar Detalhes (Show details)**

É possível verificar o estado da ligação ao seu SRM7500.

- **1** Seleccione a opção **RF Settings** no menu de Configuração utilizando as teclas do cursor e prima (OK).
- **2** Seleccione **Show details** e prima (OK).

O nome do PC ligado e a intensidade do sinal são apresentados.

**3** Seleccione **Next** e prima <sup>(ok)</sup> para regressar ao menu de Configuração.

*Nota Se os detalhes de RF Settings indicarem No Connection, o controlo remoto não conseguiu estabelecer ligação com o PC. Consulte o capítulo 'Resolução de Problemas' na página 24 para resolver o problema.* 

#### **Restabelecer a ligação ao PC (Reconnect to PC)**

Quando pretende utilizar o seu controlo remoto com outro PC, ou caso tenha problemas técnicos, desligue a ligação ao seu PC, ligue-o ao (novo) PC, instale o software e volte a ligar o controlo remoto ao PC.

- **1** Seleccione a opção **RF Settings** no menu de Configuração utilizando as teclas do cursor e prima . OK.
- **2** Seleccione **Reconnect to PC** e prima  $QK$ .
- **3** Seleccione **Next** e prima <sup>(ok)</sup> para regressar ao menu de Configuração. A opção **RF settings** desaparece do menu de Configuração.

#### **Adicionar uma Actividade (Add an Activity)**

Uma actividade consiste numa sequência de teclas que é enviada pelo controlo remoto quando selecciona a actividade. Pode adicionar até 8 actividades ao SRM75000. Uma actividade pode conter até 25 passos.

Por definição, o SRM7500 insere um **atraso de 0,6 seg.** entre cada pressão de tecla para assegurar que os dispositivos respondem correctamente aos sinais. Este atraso predefinido pode ser substituído.

- Se um dos dispositivos precisar de um **atraso mais longo** antes de receber o sinal IV seguinte, pode inserir um atraso de 1 a 3 segundos. Substituir o atraso predefinido conta como um passo na actividade.
- Se uma actividade precisar de **nenhum atraso** entre as pressões das teclas para simular uma pressão mais demorada, pode adicionar a opção 'no delay'.
- *Por exemplo Se quiser aumentar o volume durante uma actividade premindo 4 vezes a tecla 'Aumentar volume', não precisa de inserir atrasos entre estas 4 pressões da tecla. Entre cada passo, adiciona 'no delay'.*
- **1** Seleccione a opção **Add an Activity** no menu de Configuração utilizando as teclas do cursor e prima <sup>ok</sup>.

*Nota Se já adicionou 8 actividades, ser-lhe-á pedido que elimine uma actividade. Consulte a página 21 sobre como eliminar uma actividade.* 

- **2** Seleccione a **etiqueta** que pretende utilizar para a actividade e prima .
- **3** Siga as **instruções no visor** para criar uma actividade.
	- **1** Seleccione o dispositivo, prima <sup>(OK</sup>) e prima a tecla indicada para inserir a pressão de tecla.
	- **2** Seleccione o atraso que pretende adicionar e prima (OK).

Depois de adicionar um passo à sua actividade é apresentado o seguinte ecrã.

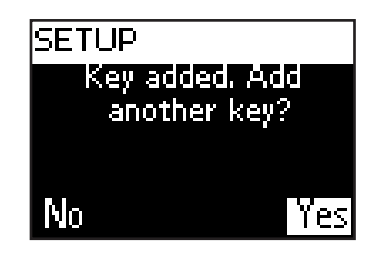

**4** Se quiser adicionar outra pressão de tecla à actividade, seleccione **Yes**, prima  $(x)$  e repita o passo 3.

Lembre-se de que cada actividade tem no máximo 25 passos. -ou-

Se adicionou todas as pressões de tecla e atrasos, seleccione **No** e prima OK.

A actividade é instalada no seu controlo remoto.

**5** Seleccione Exit e prima <sup>(ok)</sup> para regressar ao menu de Configuração.

**Sugestão** Uma actividade é iniciada premindo repetidamente **MODE** até o nome *da actividade aparecer no cabeçalho do visor SRM7500 e prima .*

#### **Eliminar uma Actividade (Delete an Activity)**

É possível eliminar uma actividade do controlo remoto.

- **1** Seleccione a opção **Delete an activity** no menu de Configuração utilizando as teclas do cursor e prima  $(0K)$ .
- 2 Seleccione a **actividade** que pretende eliminar e prima <sup>(OK</sup>).
- **3** Confirme que prentende eliminar a actividade seleccionando **Yes** e  $prime ($   $\circ$  $\circ$  $\circ$  $)$ .

A actividade é eliminada e fica disponível na lista de actividades que podem ser adicionadas.

4 Seleccione Exit e prima <sup>(OK)</sup> para regressar ao menu de Configuração.

# **Mudar o Idioma (Change Language)**

É possível modificar o idioma das instruções no controlo remoto para um dos seguintes idiomas:

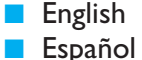

■ Français

■ Deutsch ■ Nederlands ■ Italiano

- **1** Seleccione a opção **Change language** no menu de Configuração utilizando as teclas do cursor e prima . OK.
- **2** Seleccione o *idioma* que preferir e prima <sup>(OK</sup>).

O menu de Configuração é apresentado no visor no idioma que seleccionou.

#### **Alterar o Tempo de Espera do Visor (Change Display Time Out)**

Para poupar energia, o SRM7500 desliga-se quando não é utilizado durante algum tempo. Trata-se do tempo de espera do visor. Este tempo de espera pode ser alterado para os seguintes valores:

- Short (curto)
- Medium (médio)
- Long (longo)
- **1** Seleccione a opção **Display time out** no menu de Configuração utilizando as teclas do cursor e prima (OK).
- **2** Seleccione o **tempo de espera do visor** preferido e prima <sup>ok</sup>.

O tempo de espera do controlo remoto é alterado. O menu de Configuração é apresentado no visor.

*Nota O tempo de espera do visor tem impacto no tempo de vida das pilhas: quanto mais tempo a luz de fundo permanecer ligada, mais rapidamente as pilhas se esgotarão.*

#### **Copiar Volume (Copy Volume)**

Depois de adicionar os dispositivos, o SRM7500 copia automaticamente as teclas de Volume e Desligar som do seguinte modo:

- **Dispositivos vídeo**, como DVD, DVDR, VCR e descodificador de Satélite, utilizam as teclas de Volume da **TV** (desde que tenha sido programada uma TV).
- **Dispositivos áudio**, como CD, DMR e Sintonizador, utilizam as teclas de Volume do **Amplificador** ou do **Receptor** (desde que tenha sido programado um Amplificador ou Receptor).

*Nota O seu PC utiliza como valor assumido as definições de Volume do Microsoft Windows. Estas teclas de Volume não podem ser copiadas para outro dispositivo. Pode, no entanto, copiar as teclas de Volume de outro dispositivo, p. Ex. Do amplificador, para o PC.* 

Se não houver nenhuma TV ou amplificador instalado, as teclas de Volume não emitirão nenhum código. Quando o dispositivo de origem é adicionado mais tarde, as teclas de Volume são actualizadas automaticamente.

É possível alterar as teclas de Volume utilizadas, por exemplo se quiser utilizar as teclas de Volume do Amplificador para o DVD.

- **1** Seleccione a opção **Copy volume** no menu de Configuração utilizando as teclas do cursor e prima (OK).
- **2** Seleccione o **dispositivodo qual** pretende **copiar** as teclas de Volume (por ex. TV ou AMP ou RECEIVER) e prima 08.
- **3** Seleccione o **dispositivo para o qual** pretende **copiar** as teclas de Volume(por ex. DVD ou SAT) e prima OK.
- **4** Confirme que quer copiar as teclas de Volume de um dispositivo para o outro seleccionando Yes e prima (OK).

As teclas de Volume e Desligar som são copiadas.

5 Seleccione Exit e prima <sup>ok</sup> para regressar ao menu de Configuração.

#### **Reposição Total (Full Reset)**

É possível efectuar uma reposição completa ao SRM7500, apagando todos os dispositivos e actividades programados, teclas transferidas e outras definições. Após a reposição, será preciso reconfigurar o controlo remoto.

- **1** Seleccione a opção **Full reset** no menu de Configuração utilizando as teclas do cursor e prima  $($ <sup>ok</sup>).
- **2** Confirme que quer efectuar a reposição total seleccionando Yes e prima  $\overline{\text{ok}}$ .
- **3** Prima **(b)** para reconfirmar.

O controlo remoto apaga todas as definições. Quando a reposição total é concluída, o controlo remoto é reinicializado.

Se utilizar o mesmo PC que estava a utilizar antes da reposição, pode começar a configurar o controlo remoto imediatamente, conforme descrito na *página 5*, premindo simplesmente www.

Se utilizar outro PC, terá de preparar o PC que pretende controlar com o SRM7500, conforme descrito na *página 4*.

# **Ajuda**

# **Resolução de Problemas**

#### *Preparar o PC*

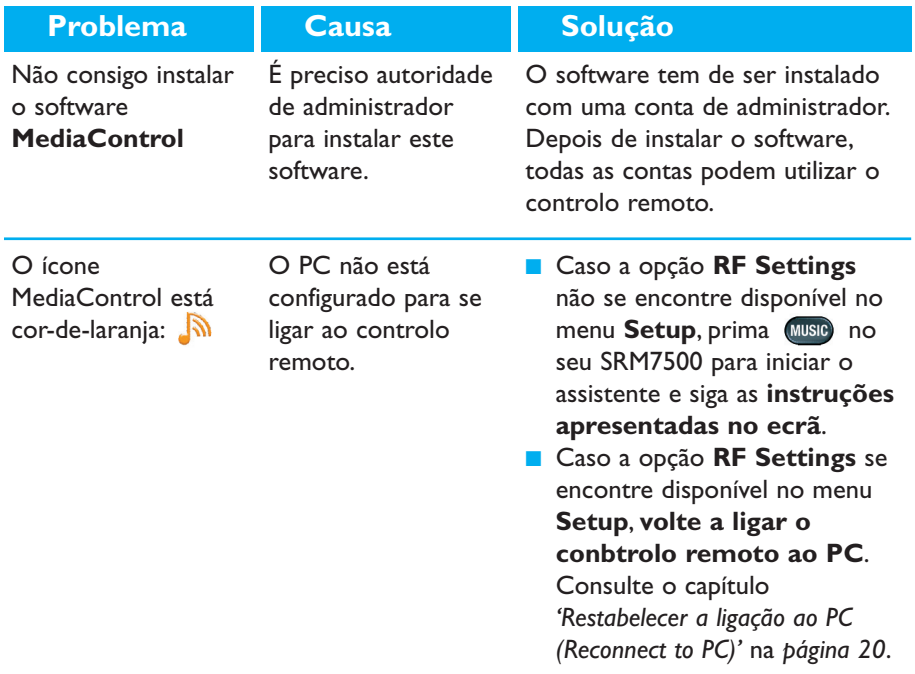

### *Configurar o SRM7500*

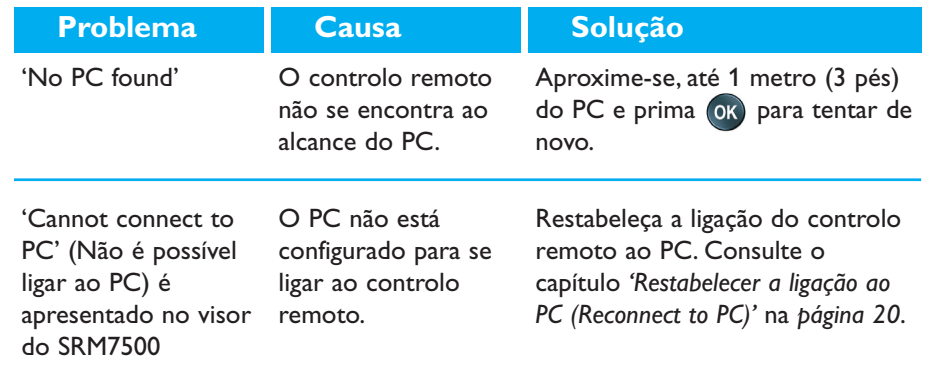

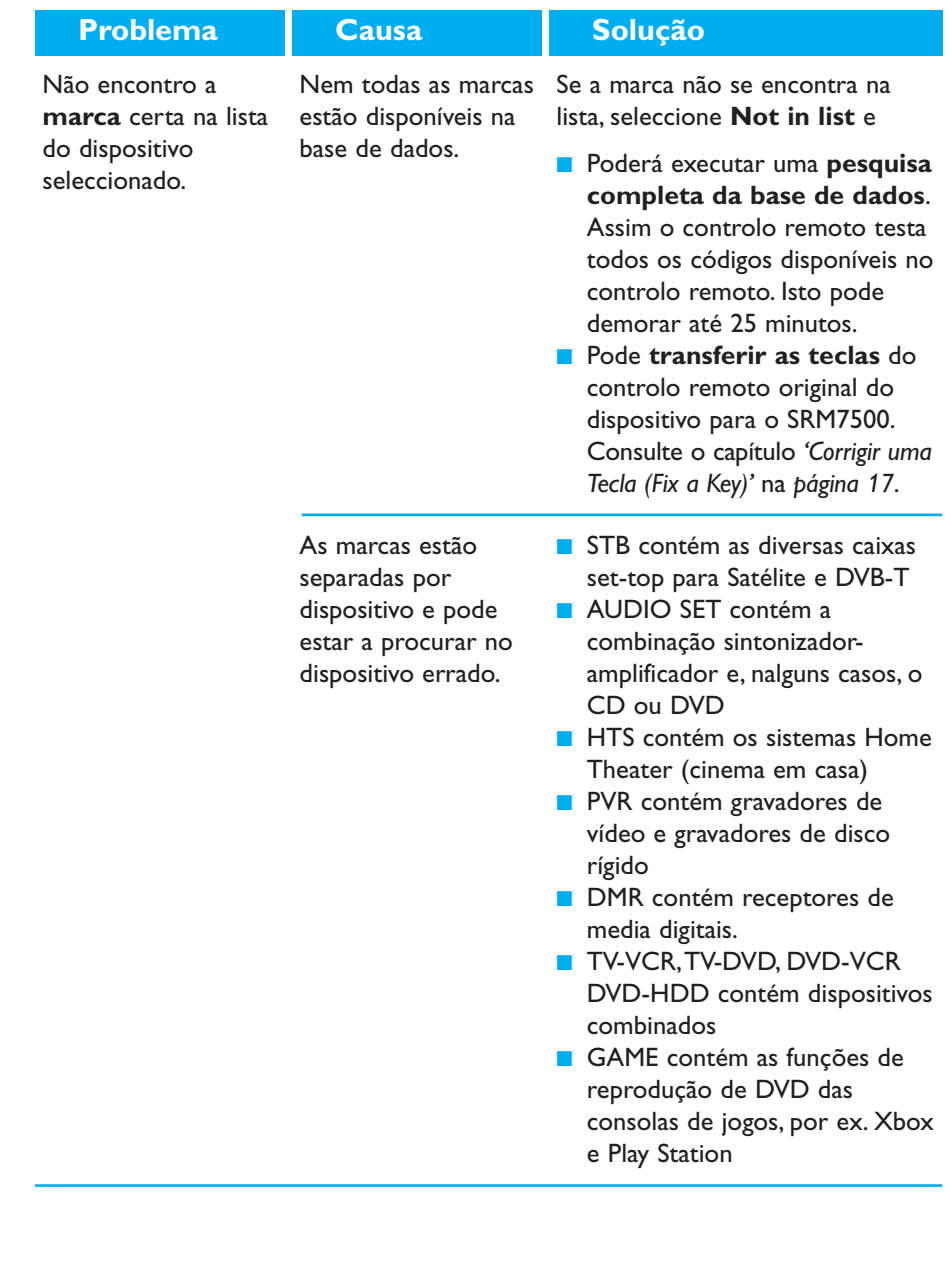

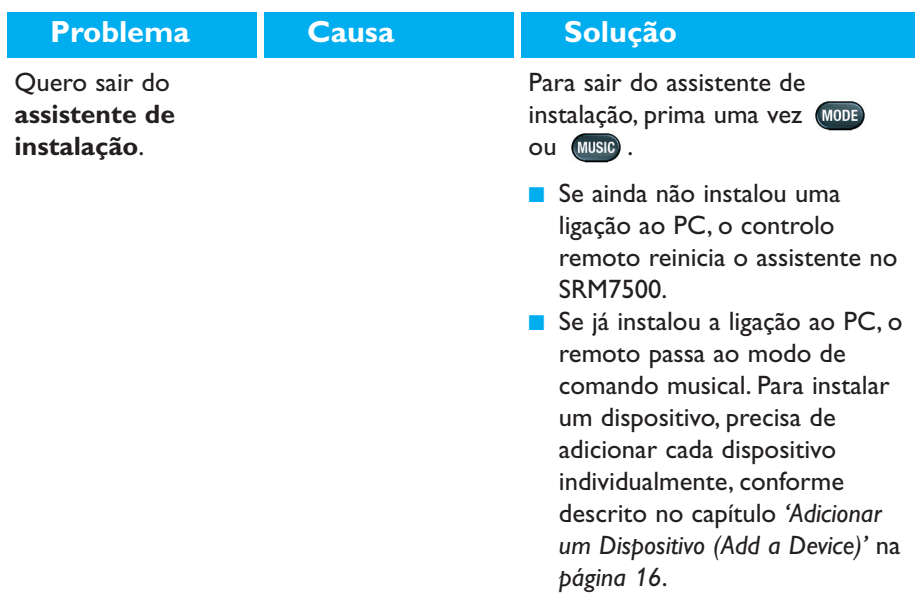

### *Utilizar o SRM7500*

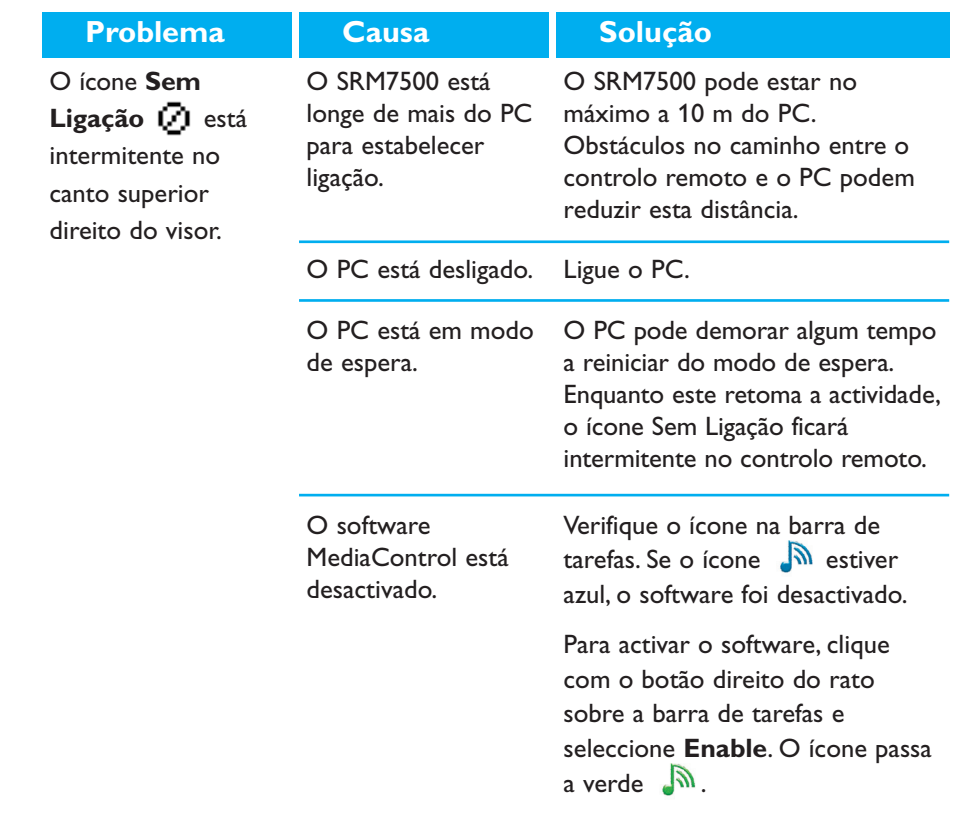

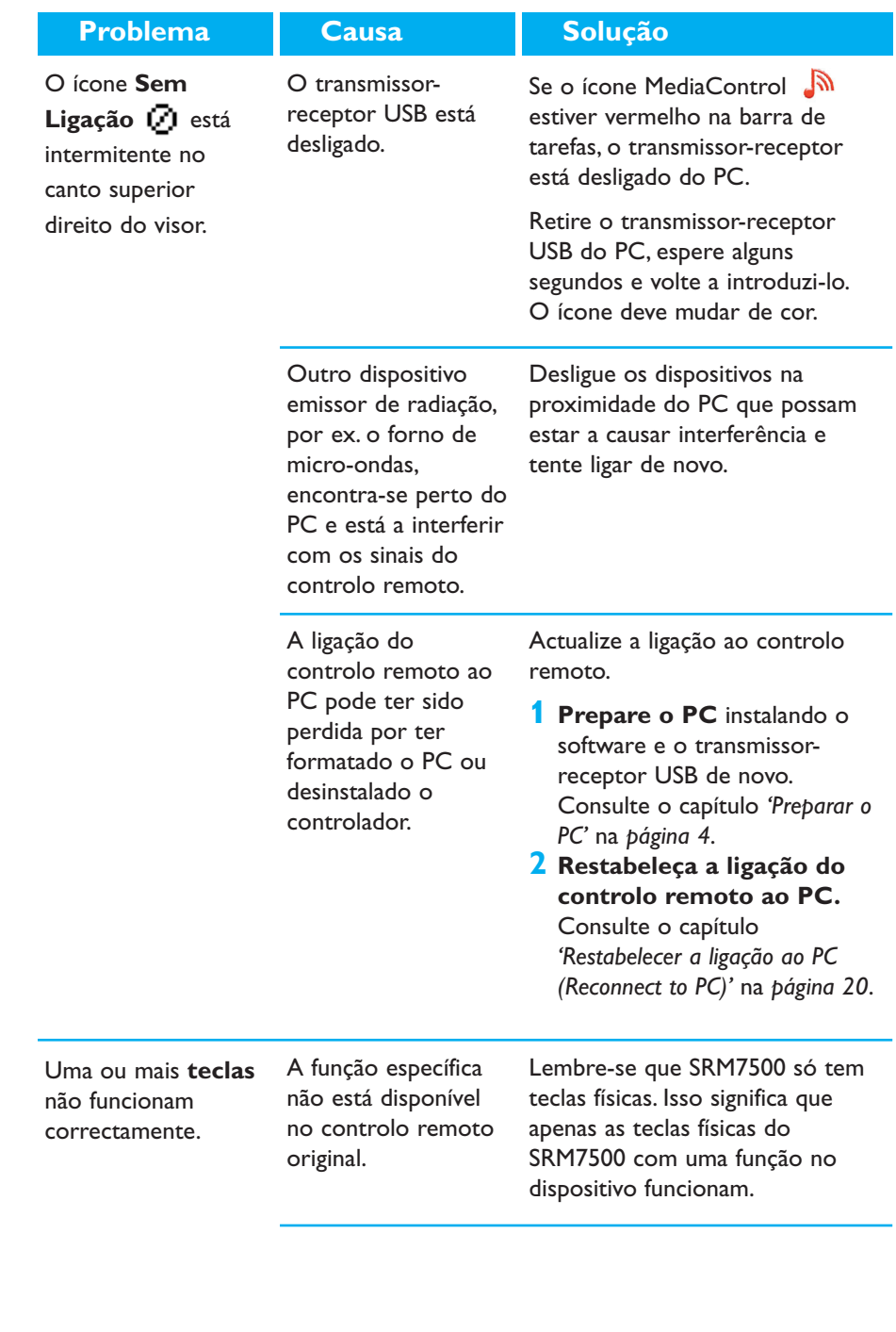

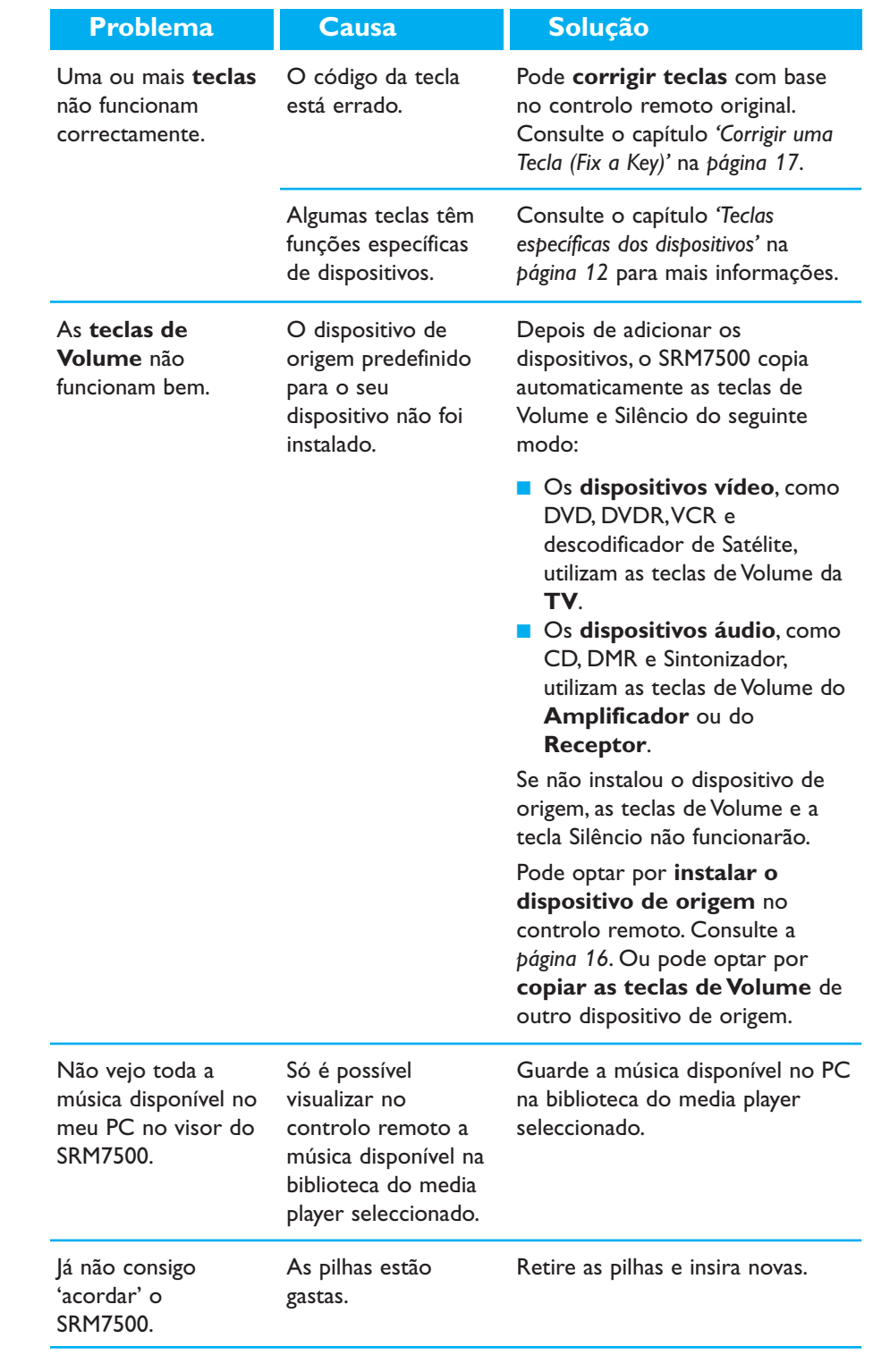

#### *Funções Avançadas*

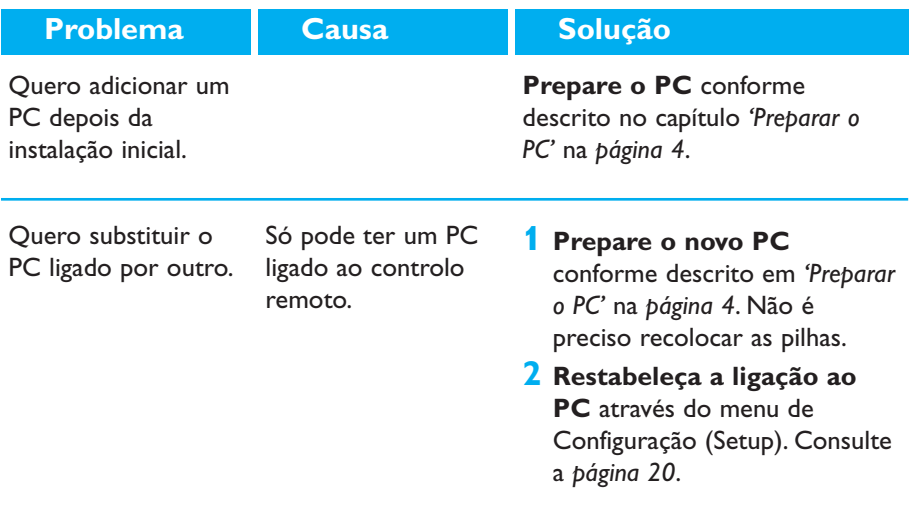

## **Precisa de Ajuda?**

Caso tenha quaisquer dúvidas relativamente ao SRM7500, pode sempre contactarnos. Encontrará a informação de contacto na *página 30* deste Manual de Utilização.

Leia atentamente este manual antes de nos contactar. Quando telefonar para a linha de ajuda, certifique-se de que está perto do dispositivo para que os nossos operadores o possam ajudar a verificar se o controlo remoto está a funcionar correctamente.

O número de modelo do seu controlo remoto universal Philips è SRM7500.

Data de aquisição: ......../......../........ (dia/mês/ano)

Concepção e realização: Human Interface Group, De Regenboog 11, 2800 Mechelen (Bélgica) http://www.higroup.com

# **Service - Website & Helpline**

# **Help Center**

www.philips.com/URC

## **Helpline**

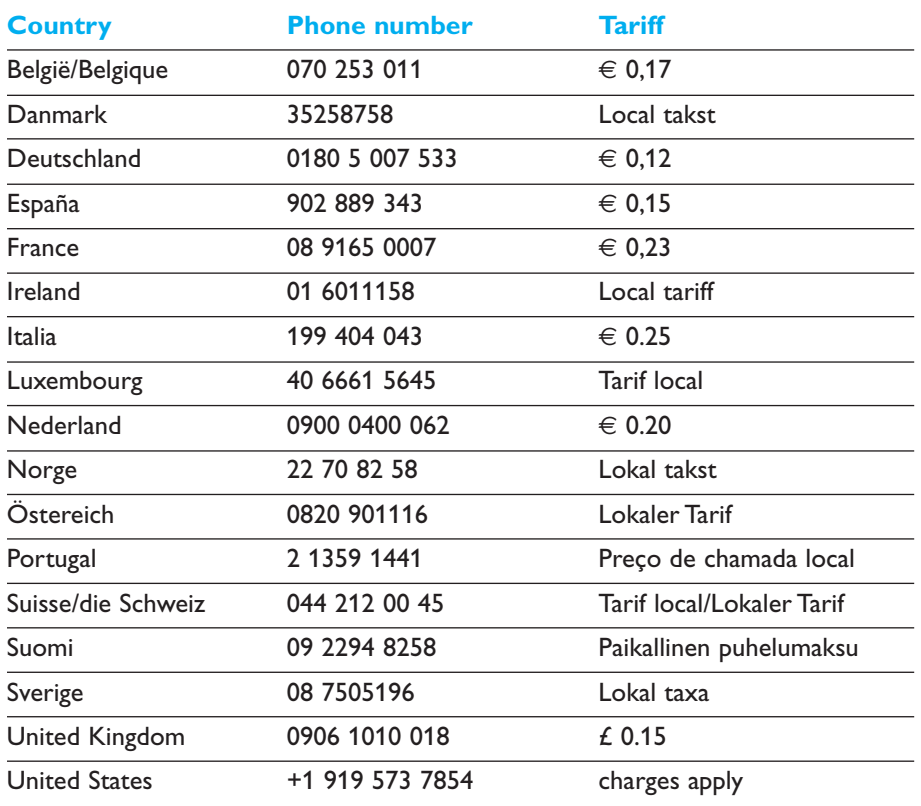

### **IFU Approbation/Safety Content SRM7500**

#### *FCC Compliancy*

This device complies with Part 15 of the FCC Rules. Operation is subject to the following two conditions: ■ This device should not cause harmful interference.

■ This device must accept any interference received, including interference that may cause undesired operation.

This equipment has been tested and found to comply with the limits for a Class B digital device, pursuant to part 15 of the FCC rule and ICES 003 in Canada.

These limits are designed to provide reasonable protection against harmful interference in residential installations. This equipment generates, uses, and can radiate radio frequency energy and, if not installed and used in accordance with the instructions, may cause harmful interference to radio communications.

However, there is no guarantee that interference will not occur in a particular installation. If the equipment does cause harmful interference to radio or television reception, which can be determined by turning thee equipment off and on, the user is encouraged to try to correct the interference by using one or more of the following measures: ■ Reorient or relocate the receiving antenna.

- Increase the separation between the equipment and receiver.
- Connect the equipment into to an outlet on a different circuit from the receiver.
- Consult the dealer or an experienced radio/TV technician for help.

#### **CAUTION:**

**User changes or modifications not expressly approved by the party responsible for compliance may void the user's authority to operate the equipment.**

#### **CE Regulations According to R&TTE**

#### *Declaration of Conformity*

Hereby, Philips Consumer Electronics, BL Remote Control declares under his responsibility that the product SRM7500 is in compliance with the essential requirements and other relevant provisions of Directive 1999/5/EC:

- EMC Radio: ETSI EN 300 328
- EMC: ETSI EN 301 489-17
- Safety: EN60950-1: 2001
- Name & Signature,

Werner van Eck

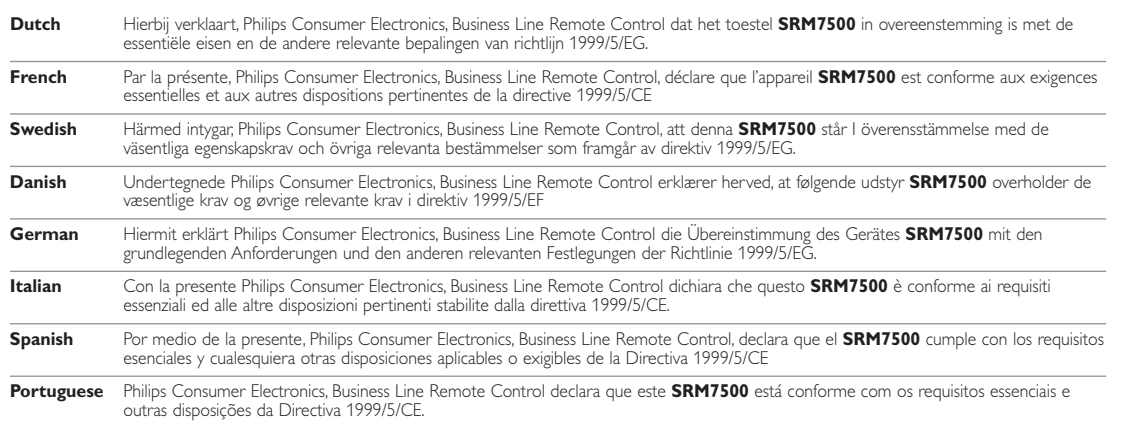

#### *Only for Europe- WEEE Regulation:*

#### **Bortskaffelse af dit gamle produkt**

Dit produkt er konstrueret med og produceret af materialer og komponenter af høj kvalitet, som kan genbruges. Når dette markerede affaldsbøttesymbol er placeret på et

produkt betyder det, at produktet er omfattet af det europæiske direktiv 2002/96/EC. Hold dig orienteret om systemet for særskilt indsamling af

elektriske og elektroniske produkter i dit lokalområde. Overhold gældende regler, og bortskaf ikke dine gamle produkter sammen med dit almindelige husholdningsaffald. Korrekt bortskaffelse af dine gamle produkter er med til at skåne miljøet og vores helbred.

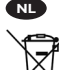

#### **Verwijdering van uw oude product**

Uw product is vervaardigd van kwalitatief hoogwaardige materialen en onderdelen, welke gerecycled en opnieuw gebruikt kunnen worden.

Als u op uw product een doorstreepte afvalcontainer op wieltjes ziet, betekent dit dat het product valt onder de EU $r$ ichtlijn 2002/96/EC

Win inlichtingen in over de manier waarop elektrische en elektronische producten in uw regio gescheiden worden ingezameld. Neem bij de verwijdering van oude producten de lokale wetgeving in acht en plaats deze producten niet bij het gewone huishoudelijke afval. Als u oude producten correct verwijdert voorkomt u negatieve gevolgen voor het milieu en de volksgezondheid.

#### **Vanhan tuotteen hävittäminen**

Tuotteesi on suunniteltu ja valmistettu laadukkaista materiaaleista ja komponenteista, jotka voidaan kierrättää ja käyttää uudelleen.

Tuotteeseen kiinnitetty yliviivatun roskakorin kuva tarkoittaa, että tuote kuuluu Euroopan parlamentin ja neuvoston direktiivin 2002/96/EC soveltamisalaan.

Ota selvää sähkölaitteille ja elektronisille laitteille tarkoitetusta kierrätysjärjestelmästä alueellasi. Noudata paikallisia sääntöjä äläkä hävitä vanhoja tuotteita tavallisen talousjätteen mukana. Vanhojen tuotteiden hävittäminen oikealla tavalla auttaa vähentämään ympäristölle ja ihmisille mahdollisesti koituvia haittavaikutuksia.

#### **Mise au rebut des produits en fin de vie**

Ce produit a été conçu et fabriqué avec des matériaux et composants recyclables de haute qualité.

Le symbole d'une poubelle barrée apposé sur un produit signifie que ce dernier répond aux exigences de la directive européenne 2002/96/EC.

Informez-vous auprès des instances locales sur le système de collecte des produits électriques et électroniques en fin de vie. Conformez-vous à la législation en vigueur et ne jetez pas vos produits avec les déchets ménagers. Seule une mise au rebut adéquate des produits peut empêcher la contamination de l'environnement et ses effets nocifs sur la santé.

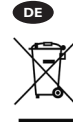

**FR**

**FI**

#### **Entsorgung Ihres alten Geräts**

Ihr Gerät wurde unter Verwendung hochwertiger Materialien und Komponenten entwickelt und hergestellt, die recycelt und wieder verwendet werden können.

Befindet sich dieses Symbol (durchgestrichene Abfalltonne auf Rädern) auf dem Gerät, bedeutet dies, dass für dieses Gerät die Europäischen Richtlinie 2002/96/EG gilt.

Informieren Sie sich über die geltenden Bestimmungen zur getrennten Sammlung von Elektro- und Elektronik-Altgeräten in Ihrem Land. Richten Sie sich bitte nach den geltenden Bestimmungen in Ihrem Land, und entsorgen Sie Altgeräte nicht über Ihren Haushaltsabfall. Durch die korrekte Entsorgung Ihrer Altgeräte werden Umwelt und Menschen vor möglichen negativen Folgen geschützt.

#### **Smaltimento di vecchi prodotti**

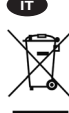

Il prodotto è stato progettato e assemblato con materiali e componenti di alta qualità che possono essere riciclati e riutilizzati. Se su un prodotto si trova il simbolo di un bidone con ruote,

ricoperto da una X, vuol dire che il prodotto soddisfa i requisiti

della Direttiva comunitaria 2002/96/CE.

Informarsi sulle modalità di raccolta, dei prodotti elettrici ed elettronici, in vigore nella zona in cui si desidera disfarsi del prodotto. Attenersi alle normative locali per lo smaltimento dei rifiuti e non gettare i vecchi prodotti nei normali rifiuti domestici. Uno smaltimento adeguato dei prodotti aiuta a prevenire l'inquinamento ambientale e possibili danni alla .<br>salute.

#### **Avhending av gamle produkter**

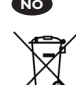

Produktet er utformet og produsert i materialer og komponenter av høy kvalitet, som kan resirkuleres og brukes

på nytt. Når denne søppelbøtten med kryss på følger med et produkt, betyr det at produktet dekkes av det europeiske direktivet 2002/96/EU.

Finn ut hvor du kan levere inn elektriske og elektroniske produkter til gjenvinning i ditt lokalmiljø. Overhold lokale regler, og ikke kast gamle produkter sammen med husholdningsavfallet. Riktig avhending av de gamle produktene dine vil hjelpe til med å forhindre potensielle negative konsekvenser for miljøet og menneskers helse.

#### **Eliminação do seu antigo produto**

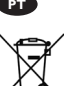

O seu produto foi desenhado e fabricado com matérias-primas e componentes de alta qualidade, que podem ser reciclados e reutilizados.

Quando este símbolo, com um latão traçado, está afixado a um produto significa que o produto é abrangido pela Directiva Europeia 2002/96/EC.

Informe-se acerca do sistema de recolha selectiva local para produtos eléctricos e electrónicos. Aja de acordo com os regulamentos locais e não descarte os seus antigos produtos com o lixo doméstico comum. A correcta eliminação do seu antigo produto ajuda a evitar potenciais consequências negativas para o meio ambiente e para a saúde pública.

#### **Desecho del producto antiguo**

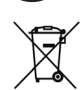

**ES**

El producto se ha diseñado y fabricado con materiales y componentes de alta calidad, que se pueden reciclar y volver a utilizar.

Cuando este símbolo de contenedor de ruedas tachado se muestra en un producto indica que éste cumple la directiva europea 2002/96/EC.

Obtenga información sobre la recogida selectiva local de productos eléctricos y electrónicos. Cumpla con la normativa local y no deseche los productos antiguos con los desechos domésticos. El desecho correcto del producto antiguo ayudará a evitar consecuencias negativas para el medioambiente y la salud humana.

#### **Kassering av din gamla produkt**

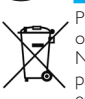

**SE**

Produkten är utvecklad och tillverkad av högkvalitativa material och komponenter som kan både återvinnas och återanvändas. När den här symbolen med en överkryssad papperskorg visas på produkten innebär det att produkten omfattas av det europeiska direktivet 2002/96/EG.

Ta reda på var du kan hitta närmaste återvinningsstation för elektriska och elektroniska produkter. Följ de lokala reglerna och släng inte dina gamla produkter i det vanliga hushållsavfallet. Genom att kassera dina gamla produkter på rätt sätt kan du bidra till att minska eventuella negativa effekter på miljö och hälsa.

#### **Avhending av gamle produkter**

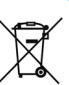

**NO**

Produktet er utformet og produsert i materialer og komponenter av høy kvalitet, som kan resirkuleres og brukes på nytt.

Når denne søppelbøtten med kryss på følger med et produkt, betyr det at produktet dekkes av det europeiske direktivet 2002/96/EU.

Finn ut hvor du kan levere inn elektriske og elektroniske produkter til gjenvinning i ditt lokalmiljø. Overhold lokale regler, og ikke kast gamle produkter sammen med husholdningsavfallet. Riktig avhending av de gamle produktene dine vil hjelpe til med å forhindre potensielle negative konsekvenser for miljøet og menneskers helse.

© 2007 - Philips Innovative Applications, Interleuvenlaan 74-76, 3001 Leuven (Belgium) SRM7500 - Manual de utilização

**DK**

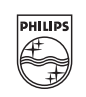

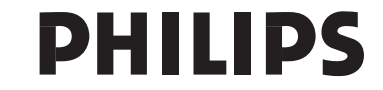